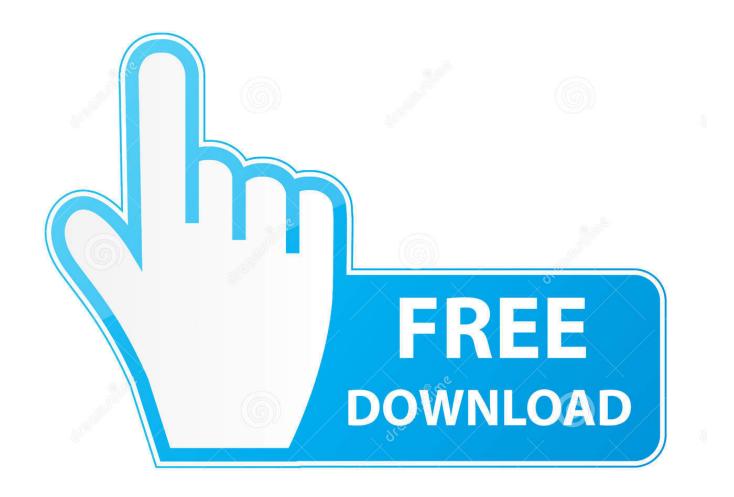

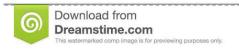

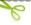

35103813

Yulia Gapeenko | Dreamstime.com

How Much Is A Microsoft License For A Mac

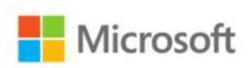

# Office Home & Business

Microsoft Partner

How Much Is A Microsoft License For A Mac

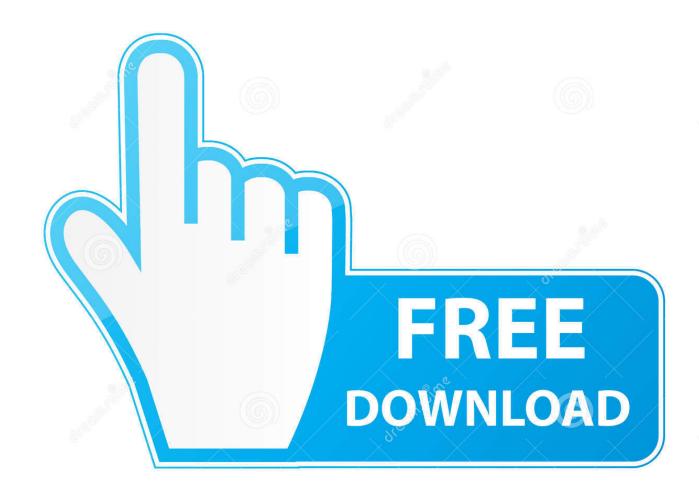

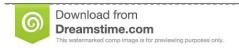

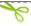

35103813

Yulia Gapeenko | Dreamstime.com

app • Microsoft Outlook app • Microsoft PowerPoint app • Microsoft Excel app Do a right click on these apps one by one, and select Move to trash.. You can read all about it in following article: If you're curious about how you can install Office 2016 for Mac, follow this guide: Following article reviews the new features and shortcomings of Office 2016 for Mac: Today, we're going to discuss how to uninstall Office 2016 for Mac without leaving traces.

- 1. how much microsoft office
- 2. how much microsoft word
- 3. how much microsoft stock

Similarly, trash Microsoft folder under Library > Fonts Moving on, in the Library folder open LaunchDeamons folder and drag com.. Actually, the uninstall of Office components is very simple in Mac and you have to just go Applications folder and move Office apps to trash folder.. Now highlight Office applications with following names: • Microsoft Word app • Microsoft OneNote.

# how much microsoft office

how much microsoft office, how much microsoft office for mac, how much microsoft word, how much microsoft office 2019, how much microsoft stock, how much microsoft word for mac, how much microsoft teams, how much microsoft windows 10, how much microsoft surface, how much microsoft surface pro, how much microsoft office cost, how much microsoft worth, how much microsoft teams cost, how much microsoft word cost, how much microsoft 365 cost, how much microsoft flight simulator 2020 Cesar lcpc keygen idm

But if you uninstall this way, though the apps get uninstalled, but their data remains intact on the system. Open Finder and from the options menu, click Go > Go to folder Then you'll see an input box asking the location for Go to the folder. Inside this folder, located Microsoft folder and right click on it, select Move to trash. This how-to guide will show you a step-by-step procedure to completely uninstall Microsoft Office 2016 for Mac, so that no traces of install remain intact. Hence, you should install Office 2016 for Mac completely, which is described below. Mit 66 Jahren Instrumental Download Kostenlos Mp3

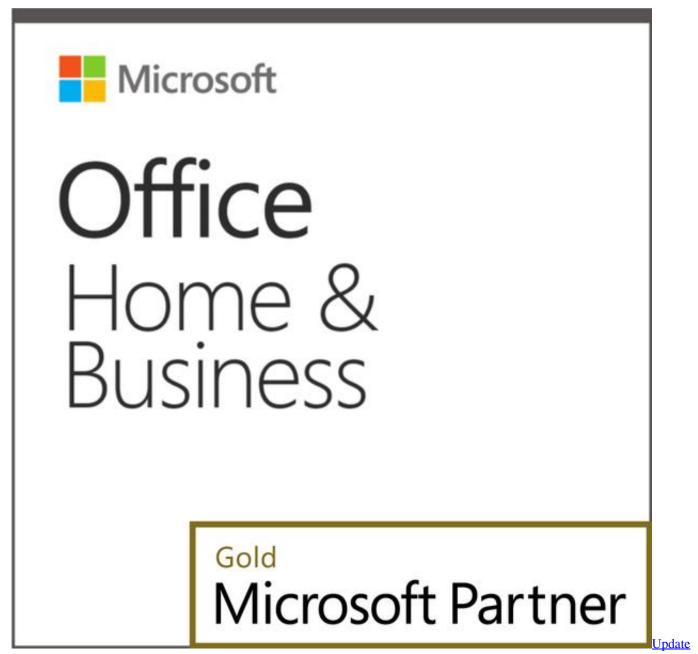

Word For Mac

## how much microsoft word

# Convert Word To Jpg download free

Few months ago, we told you about Microsoft's Office 2016 for Mac release It has been a major update regarding Office for Mac which brought many changes and features to the package components.. How To Completely Uninstall Microsoft Office 2016 For Mac 1 From the dock, open Finder and go to Applications folder. <u>Unduh Lagu Dj Closer Barat Terbaru Full Album</u>

### how much microsoft stock

Adobe Reader Free Download For Mac Air

In this manner, go to Preferences folder and drag following files to trash folder: • com.. You can read all about it in Before proceeding with the steps mentioned below, make sure that applications namely Word, PowerPoint, Excel, OneNote and Outlook are closed and not running even in background.. Put /Library and click Go In the Library folder, enter Application Support folder.. microsoft office licensing helper plist to trash or right click > Move to trash.. So in case if you later want to reinstall Office 2016 for Mac, then you may face issues because of traces leaved by previous installation. ae05505a44 Malwarebytes Free Download For Mac

ae05505a44

Hp M3027x Driver Download